# **Inizia il futuro**

**MAC**

ì <sup>w</sup> <sup>A</sup>

*I semi gettati pochi anni fa con la ristrutturazione dei prodotti* e *le nuove specifiche del software di sistema, stanno cominciando a dare i primi frutti. Il Svstem* 7 è *ormai molto solido ed* è *già in distribuzione la versione «pro» che dispone di diverse comode opzioni. Il PowerPC si può già ordinare come upgrade della piastra madre* o, *meglio ancora, come scheda acceleratrice da mettere in uno slot Nu-Bus. I prezzi sono scesi, anche troppo secondo alcunl~ i nuovi modelli hanno delle prestazioni di tutto rispetto* e, *come* se *non bastasse, si profilano all'orizzonte nuovi produttori di hardware come, ad esempio, la Hewlett Packard con il suo recente RISC* 712 *in grado di far girare programmi Macintosh, Unix, Oos* e *Windows. Cosa fare? Ora più che mai la parola d'ordine* è *aspettare*

*di Va/ter Di Dio*

## **Micro Recorder**

*Versione 2.0 Demo By Afshin Latifi Applicazione - 5hareware (20\$) (serve min. 68020* e *Colore)*

Vi piacerebbe tenere un po' di musica di sottofondo mentre lavorate sul Mac? MicroRecorder ve lo permette! E vi permette anche di registrarvela direttamente dal microfono del Mac; potete scegliere il rapporto di compressione che volete a seconda che preferiate la qualità o il risparmio di spazio su disco. Il formato utilizzato da MicroRecorder è l'AIFF (normale e compresso) utilizza alcuni (pochi) Apple Events ed è Drag & Drop. I valori di compressione possibili sono 3 a 1 e 6 a 1, oppure si può eliminare completamente la compressione ed avere una qualità sonora eccellente. Se registrate con il microfono incorporato e riascoltate con l'altoparlantino del Mac potete tranquillamente comprimere 3:1 tanto non si nota alcun degrado. Si nota invece, eccome se si nota, la differente occupazione di spazio sul disco: 30 secondi di musica occupano 670 K in formato non compresso, 225 con la compressione media e solo 116 se compressi 6:1. Anche il tempo massimo di registrazione varia in proporzione; senza compressione potete registrare per 5 minuti, con la compressio-

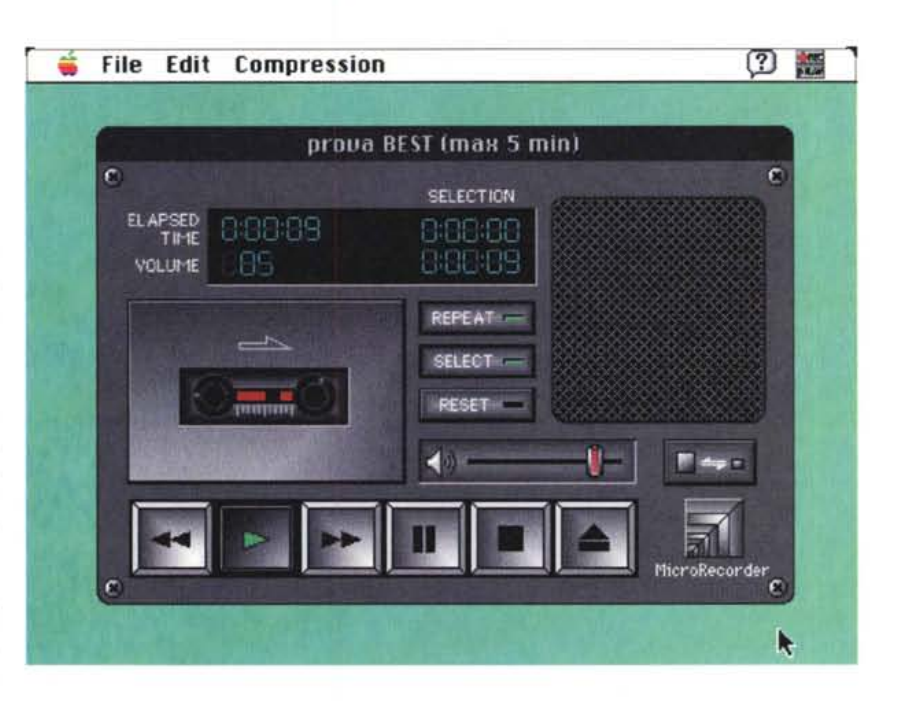

ne massima la RAM vi dura quasi mezz'ora.

L'interfaccia è tra le più carine che abbia mai visto, molto comoda anche la possibilità di miniaturizzarla nel caso si usi MicroRecorder come player di sottofondo.

Serve almeno un Mac con il 68020, il

colore (o 16 livelli di grigio) e il System 6.0.3; se volete anche registrare vi serve il microfono e se avete il sound manager 3.0 la riproduzione sarà senz'altro più fedele. Gli utenti registrati avranno uno sconto del 25% sulle prossime versioni e su tutti gli altri programmi dello stesso autore.

### **Sparkle**

*Versione* 1.7 *By Maynard Handley Applicazione - Freeware (serve 5ystem* 7, *OuickTime* 1.6 e *min. 68020)*

Ci sono attualmente almeno tre formati video che si stanno contendendo il mercato dei movie l'MPEG, il QuickTime e l'AVI. Questo programma consente (per ora) di visualizzare filmati MPEG e registrarli eventualmente in formato

QuickTime. Va fatto notare che questa conversione spesso coinvolge sia la dimensione del file risultante che la qualità dei video finale. Sia il formato MPEG che il QuickTime sono infatti dotati di compressione con perdita di dettaglio; quindi la conversione dall'uno all'altro non può che pregiudicare il risultato. Senza contare che, a mio personale parere, la compressione di OuickTime è tuttora inferiore, come qualità delle immagini finali, a quella MPEG.

Ciononostante Sparkle riesce ad ottenere un risultato più che soddisfacente e risulta indispensabile nel caso si debbano utilizzare movie MPEG; la maggior parte dei Macintosh non è infatti abbastanza veloce da permettere la decompressione e la visualizzazione degli MPEG in tempo reale, cosa che invece possono fare agevolmente con il formato OuickTime. Inoltre il formato OuickTime è facilmente riconosciuto da tutte le applicazioni Macintosh tanto che è possibile inserirli anche in docu-

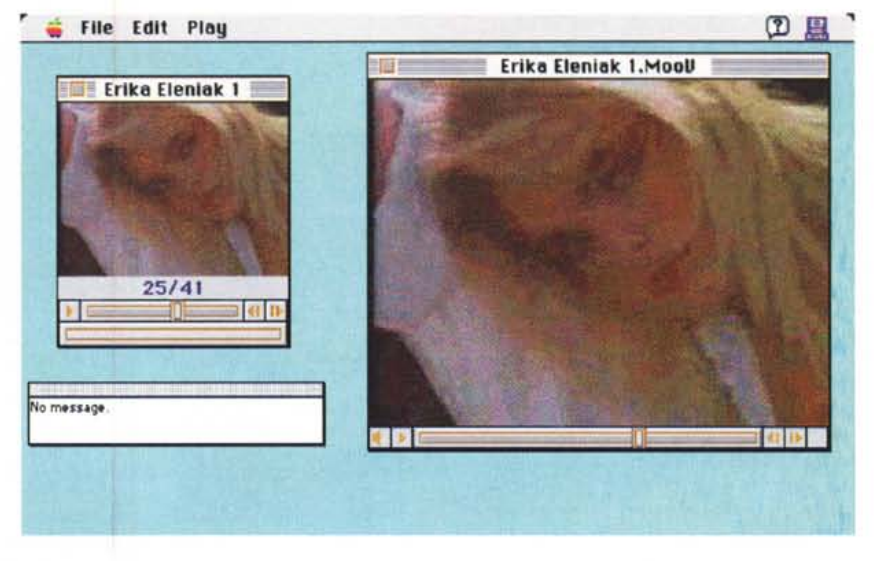

menti di Word Process. Naturalmente per poter lavorare Sparkle necessita di una macchina con il colore, col System

7, OuickTime e che abbia almeno un 68020; tutte le recenti macchine vanno dunque bene.

### **HyperMIDI**

*Versione 1.0 by Nigel J. Redmon EarLevel Engineering Stack - Shareware (30\$)*

HyperMIDI è uno stack che contiene l'HyperMIDI ToolKit, con in più alcuni esempi di programmi e la documentazione completa. Ouindi in realtà si tratta di un programma di esempio su come utilizzare Hypercard per gestire strumenti (o accessori) MIDI. L'Hypercard MIDI ToolKit è una collezione di routine (sia XCMD che XFNC) per programmare MIDI attraverso Hypercard.

L'insieme delle routine permette di ricevere e trasmettere dati MIDI e di implementare dei controlli MIDI.

Per funzionare HyperMIDI richiede ovviamente Hypercard ed un'interfaccia MIDI (possibilmente con qualcosa attaccato). HyperMIDI gira anche su un Mac Plus con un solo Mega di RAM e un solo floppy!

Molto azzeccata la scelta di Hypercard come supporto di base; è facile da utilizzare, comodo da programmare anche per chi non sia un esperto e veloce da modificare.

La mancanza del colore non influisce più di tanto dato che in campo musicale, e più esattamente di controller MI-DI, non è utilizzato neppure da molti programmi commerciali ben più costosi di HyperMIDI.

Con HyperMIDI si può diventare programmatori MIDI in pochissimo tempo; i comandi MIDI sono semplicissimi e quelli di Hypercard molto facili da imparare. HyperMIDI ToolKit mette a disposizione quei comandi esterni che Hypercard non possiede; ad esempio: l'inizializzazione della porta MIDI (a 500 kHz, ad 1 MHz o a 2 MHz). la ricezione di tutti i dati del buffer MIDI o di alcuni byte soltanto, la trasmissione, i filtri e la conversione da decimale (o Hex) in

⊠ Control

□ Rftertouch □ Pitch Wheel<br>风 System

<}

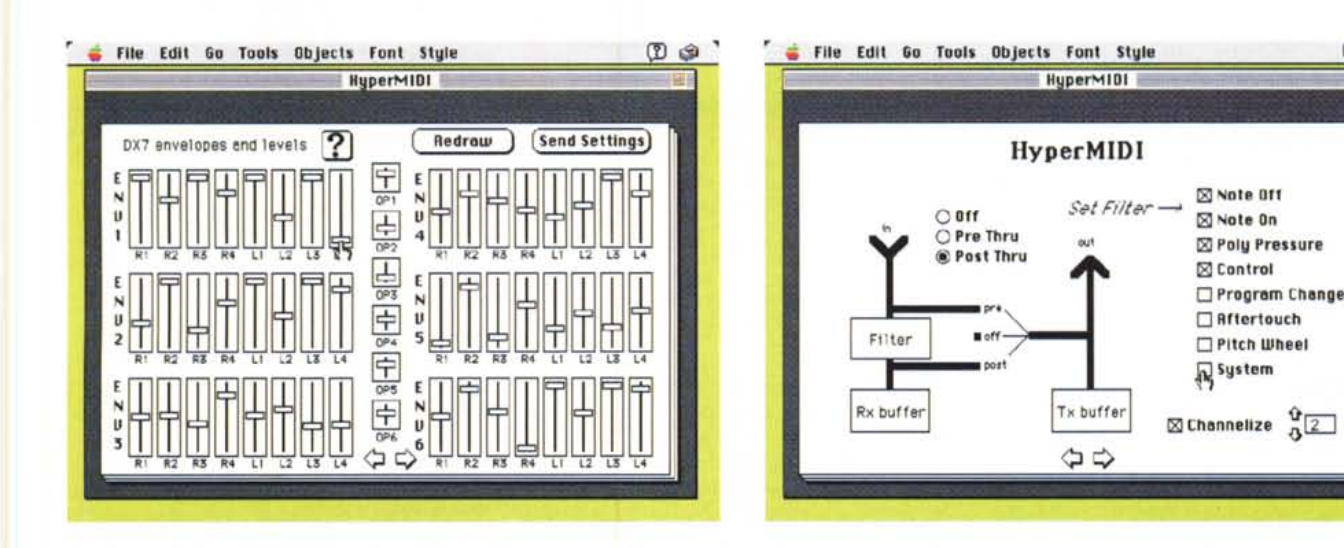

 $0 \circ$ 

MAC

formato MIDI simbolico. Per fare un esempio, quest'ultimo comando è in grado di convertire i dati" 144 63 47 176 123 0" in NON:1 63 47, CCH:1 123 O che significano «Note ON canale 1 nota 63 velocity 47» e «Control Change canale 1 controllo 123 valore O». Se non sapete cosa sta arrivando dall'ingresso MIDI bastano due righe di programma per leggerlo in chiaro!

Oltre ai comandi MIDI a basso livello, HyperMIDI ToolKit mette a disposizione anche dei comandi per gestire la parte interattiva di un programma in Hypercard. Si tratta di creare, disegnare e gestire dei comandi slider che nello stesso tempo inviino i controlli alla porta MIDI. Con questi comandi è possibile costruire un controllo di volume, di pitch o di qualsiasi altro parametro che risponda al tocco del cursore di Hypercard trasmettendo le variazioni allo strumento MIDI collegato al computer in tempo reale (o in differita a seconda di come si preferisca). Tramite gli slider, ma soprattutto conoscendo le caratteristiche della propria tastiera, è possibile controllare in tempo reale la generazione dei suoni e degli inviluppi e preparare quindi dei pannelli per la

# **Brian's Sound Tool**

*Versione 1.2.0 By Brian Scott Applicazione - Cardware*

Si tratta di una semplice e veloce applicazione (Drag & Drop) per convertire dei file di suoni per Windows in suoni per il System 7. Anche se questo è il suo scopo principale Brian's Sound Tool è stato arricchito da alcune funzionalità accessorie che lo rendono particolarmente utile e comodo.

Il funzionamento è particolarmente semplice: se trascinate un file di Windows sull'icona di Brian's Sound Tool, il file viene convertito in formato Macintosh; se invece il file è in formato Macintosh avviene l'opposto e diventa in file Wav per Windows. Purtroppo, per ora, il programma converte solo file «mono»

# **Dove reperire i programmi**

Tutti i file presentati su queste pagine provengono o dai lettori o dal mondo Internet; oltre ad essere ordinabili su dischetto sono accessibili, per chi *vi* è abbonato, anche attraverso MC-link.

Per permetterne una più rapida localizzazione pubblichiamo qui di seguito i siti e le directory da cui sono stati prelevati al momento della recensione. Per motivi vari non è possibile garantire che in futuro esista ancora il sito, la directory o il file in oggetto; ad esempio alcuni siti possono chiudere, le directory vengono spesso ristrutturate e il nome del file cambia se ne esce una versione successiva. Il Path pubblicato perciò non garantisce un prelievo sicuro al primo colpo, ma permette comunque di *avere* un'idea di come e dove reperire il programma originale o cercare la sua versione più recente.

Sito americano: sumex-aim.stanford.edu Sito europeo: nic.switch.ch /mirror

/info-mac/snd/util/brians-sound-tool /info-mac/grf/util/sparkle-17.hqx /info-mac/snd/util/micro-recorder-20.hqx /umich-mac/sound/midi/hypermidil.0.cpt.hqx /info-mac/grf/util/render-cad-pro-l0.hqx /mirror/info-mac/util/add-strip-303-updt.hqx

modifica dei timbri ed eventualmente per la visualizzazione grafica dei vari parametri.

Un esempio di tutto ciò lo troverete proprio in una delle card di HyperMIDI che funziona da pannello di controllo

per la Yamaha DX 7 con ben 54 slider in un'unica schermata. HyperMIDI è shareware ed il costo è veramente accessibile soprattutto se si considera che apre le porte ad un mercato professionale ancora in pieno sviluppo.

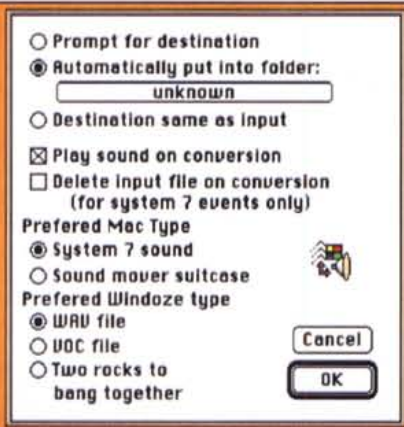

a 8 bit. La particolarità interessante di Brian's Sound Tool è che riconosce diversi formati di file Macintosh (FSSD

compressi e non, AIFF, Sound Mover e SND), ma soprattutto riconosce alcuni diffusi formati oltre al Wav come ad esempio i Voc della Sound Blaster, gli amiga 8SVX e i µ-Law di SUN e NeXT. In alcuni casi il programma esegue automaticamente la ricampionatura di quei suoni che usano frequenze di campionamento poco diffuse, ad esempio le workstation Silicon Graphics che campionano ad 8000 Hz.

L'attuale versione ha in più un pannello di configurazione delle preferenze ed una migliore gestione dei file. In programma per il futuro ci sono la gestione dei suoni stereo, dei 16 bit e la possibilità di convertire anche da Mac a Mac. Il programma è freeware, ma se abitate fuori dall'Australia mandate una cartolina illustrata all'autore con i vostri commenti sul programma.

### **RenderCAD·Pro**

*Versione 1.0 (Demo) By Vista Systems Applicazione - Shareware (45\$)*

Si tratta di un CAD parametrico basa-

to su oggetti solidi ed in grado di effettuare un accurato rendering dell'immagine con effetti fotorealistici. Questa versione demo è funzionale quasi in tutto, tranne che nella possibilità di salvare, editare o disegnare oggetti e per il

fatto che il rendering è permesso solo per immagini di 320x240 pixel al massimo. Insieme al CAD viene distribuito un PICT-View (PD) che permette di visualizzare una sequenza di immagini utilizzando tutta l'area video del Mac, anche

quella destinata normalmente ai menu. Nella cartella di RenderCAD-Pro ci sono anche alcuni esempi sia di CAD che dei risultati di uscita e una cartella con alcune texture che il programma di rendering utilizza per mappare le superfici degli oggetti.

È praticamente impossibile elencare in queste poche righe tutte le funzionalità di un CAD con rendering, tra le cose che più mi sono piaciute c'è l'ottima gestione delle luci e la facilità di descrizione delle superfici, carina e semplice da usare la funzione per generare la nebbia e molto pratiche le texture. Per avere i risultati migliori dovrete naturalmente usare una macchina che permetta almeno «migliaia» di colori e comunque ci vuole un bel po' di esercizio. Molto ben fatto, veloce e pratico da consultare il manuale che conviene comunque stampare e tenere sempre sotto mano.

Per far girare RenderCAD-Pro è necessaria una macchina con almeno il 68020 e soprattutto con il coprocessore matematico (inutile tentare con gli emulatori software perché il tempo di rendering supererebbe le 3000 ore!) inoltre servono almeno 3 mega liberi di

# **Add/Strip**

*Versione 3.0.3 ByJon Wind Applicazione - Shareware (25\$)*

Le conversioni tra formati differenti, e tra macchine differenti, sono una delle dannazioni del mondo contemporaneo. Prima o poi nella vita tutti ci ritroviamo in mano un dischetto con delle informazioni fondamentali, ma scritte in un formato assolutamente unico. E ogni volta inizia la ricerca affannosa del programma o della macchina in cui riuscire a leggere il benedetto documento. Ben vengano quindi tutte le utility che permettono una qualsiasi conversione, prima o poi ci saranno utilissime!

Add/Strip prende il suo nome da una delle funzioni più utilizzate l'aggiunta o l'eliminazione dei Line-Feed dai documenti MS-DOS; ma non si ferma a questo. Add/Strip è anche in grado di riformattare i paragrafi, di convertire virgolette e apostrofi, di cambiare i set di caratteri e, caso raro, di convertire i file di WordStar. Le configurazioni possibili sono tantissime e altrettante le opzioni che si possono configurare per ciascun trasferimento.

sizione Add/Strip permette di eliminare

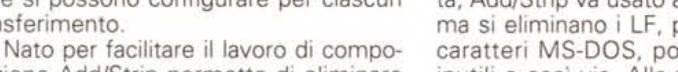

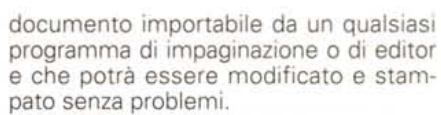

Add/Strip gira su tutti i Macintosh.  $\overline{m}$ 

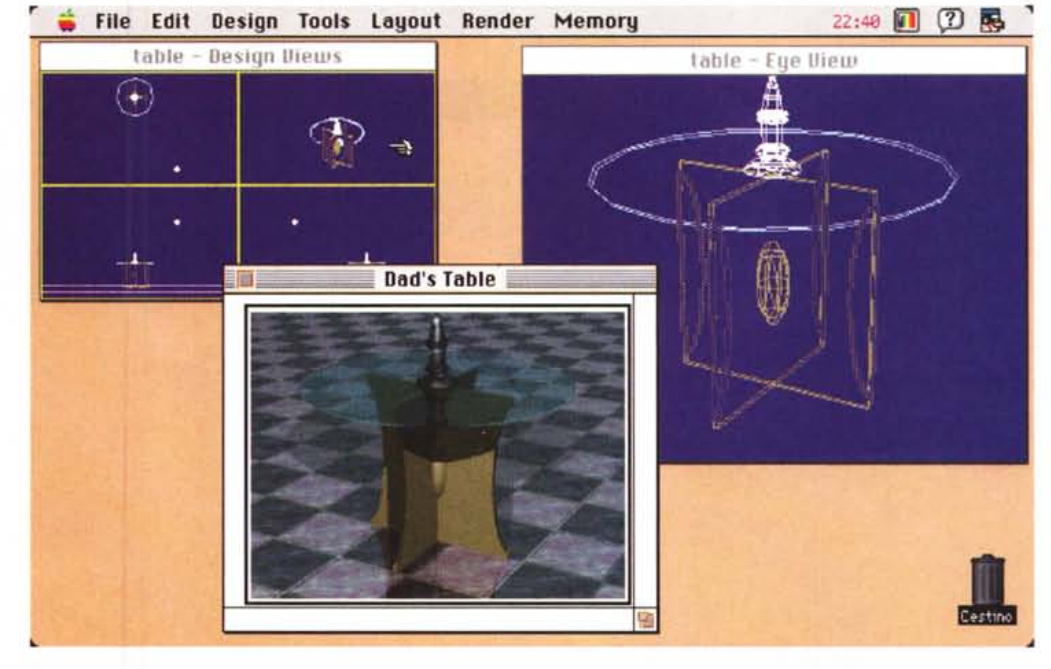

RAM e un disco rigido ben libero perché le immagini a 32.000 colori occupano parecchio spazio. Su un Centris 640

si riescono ad ottenere dei buoni risultati in poche decine di minuti di tempo macchina.

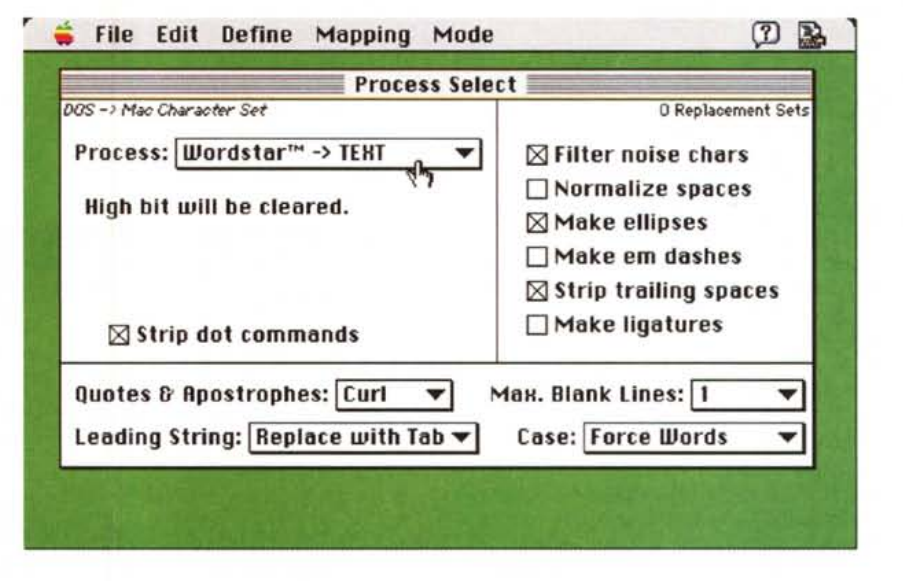

la semplice impostazione di alcuni check-box. Una cosa fondamentale è non pensare di riuscire ad ottenere un documento perfetto in un'unica passata; Add/Strip va usato a piccole dosi: prima si eliminano i LF, poi si sistemano i caratteri MS-DOS, poi si tolgono i CR inutili e così via. Alla fine si otterrà un

ore di faticoso e difficoltoso lavoro con

*Valter Di Dio è raggiungibile tramite MC-link alla casella MCOOOB* e *tramite Internet aWìndirizzo [MCOOOB@mclink.it](mailto:MCOOOB@mclink.it)*